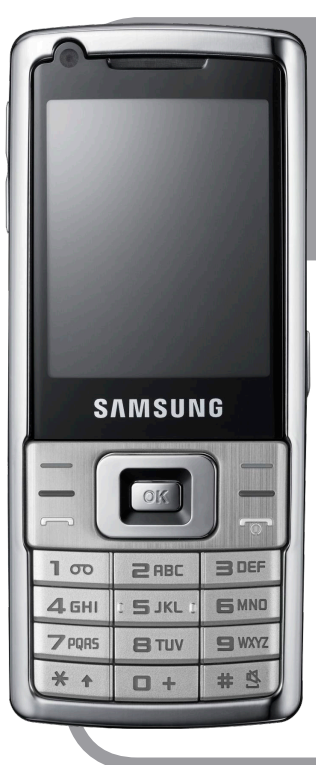

# **SAMSUNG**

# **SGH-L700**

# **Erabiltzailearen eskuliburua**

Euskaltelek itzulitako eta ekoiztutako eskuliburua

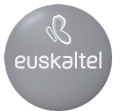

Baliteke eskuliburu honen edukia zure telefonoarekin erabat bat ez etortzea, instalatutako softwarearen edo zure zerbitzu-hornitzailearen arabera.

# **SAMSUNG ELECTRONICS**

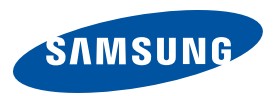

Adostasun-deklarazioaren laburpena

SAMSUNG-ek adierazten du, bere ardurapean, tresna honek Europako Parlamentuaren eta Kontseiluaren 1999ko martxoaren 9ko 99/05/EE Zuzentarauan finkatutakoa betetzen duela; Zuzentarau hori azaroaren 20ko 1890/2000 Errege Dekretuaren bidez egokitu zen espainiar estatuko legeriara.

World Wide Web http://www.samsungmobile.com

Printed in Korea Code No.: GH68-XXXXXA Spanish. 10/2008. Rev. 1.0 SGH-L700 Erabiltzailearen eskuliburua

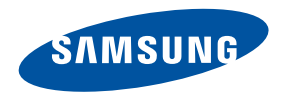

# **Eskuliburuaren erabilera**

Zure telefonoaren funtzioak eta ezaugarriak azaltzeko bereziki diseinatua da erabiltzailearen eskuliburu hau.

Azkar hasteko, ikus "Telefono mugikorraren sarrera" "Telefono mugikorra instalatzea eta prestatzea" eta "Funtzio nagusien erabilera".

# **Ikonoak**

Hasi aurretik, eskuliburu honetan agertzen diren ikonoak ezagutzea komeni da:

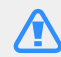

**A Ohartarazpena: kalte egin diezazuketen edo beste norbaiti min eman diezaieketen** egoerak

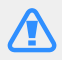

Kontuz: zure telefonoa edo beste tresna batzuk kaltetu ditzaketen egoerak

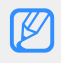

- U Oharra: oharrak, erabilera-gomendioak eta informazio gehigarria
- $\blacktriangleright$  Ikus: lotutako informazioa duten orriak: esaterako: ▶ 12. or /"ikus 12. orrialdea" esan nahi du)
- $\rightarrow$  Ondoren: ekintza bat egiteko jarraitu behar duzun aukeren edo menuen ordena, adibidez: Sakatu [OK] → Mensajes → **Nuevo mensaje** (hau esan nahi du: [**OK**], gero **Mensajes,** eta gero **Nuevo mensaje)**
- <sup>1</sup> Kortxeteak: telefonoaren teklak: adibidez:  $\lceil \cdot \cdot \cdot \rceil$  (pizteko-menuetatik irteteko tekla da)
- < > Kortxete angeluarrak: pantailan hainbat funtzio dituzten funtzio-teklak; adibidez: **<OK>** (**OK** funtzio-tekla da)

## **Copyright-aren informazioa**

Gailu honen teknologia eta produktu guztien eskubideak haien jabeenak dira.

- Bluetooth SIg, Inc.-en marka komertzial erregistratua da Bluetooth®, mundu osoan. Bluetooth QD ID: B014156.
- Java<sup>®</sup> Sun Microsystems, Inc.-en marka komertziala da.
- Microsoft Corporation-en marka komertzial erregistratua da Windows Media Player®.

# **Edukia** Erabilerari eta segurtasunari buruzko informazioa <sup>2</sup>

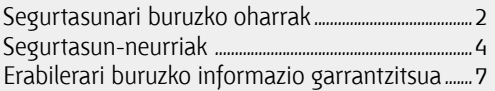

#### Telefono mugikorraren sarrera 10

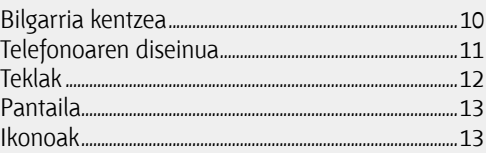

#### Telefono mugikorra instalatzea eta prestatzea 15

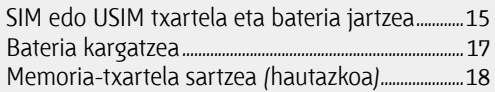

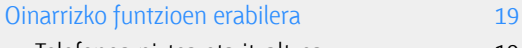

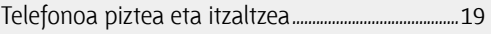

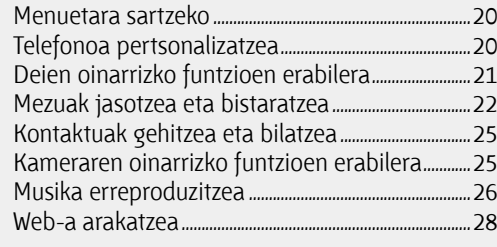

#### Funtzio aurreratuak erabiltzea 29

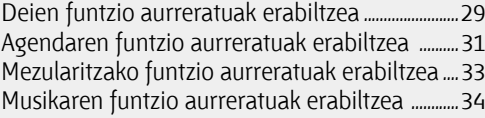

#### Tresnen eta aplikazioen erabilera 38

Bluetooth haririk gabeko funtzioaren erabilera 38

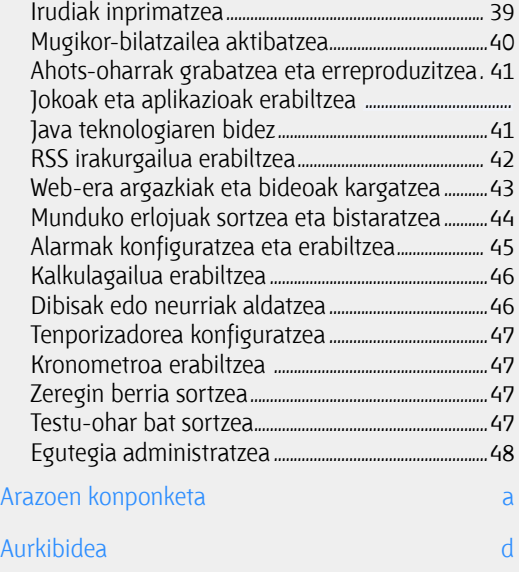

# **Erabilerari eta segurtasunari buruzko informazioa**

Kontuan eduki ohar hauek egoera arriskutsuak edo ilegalak saihesteko eta telefono mugikorraren errendimendua hobea izan dadin bermatzeko.

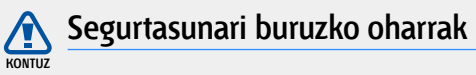

#### **Ez utzi telefonoa haurren eta etxeko animalien eskueran.**

Ez utzi telefonoa eta haren osagarriak haurren eta animalien eskueran. Irentsiz gero, zati txikiek zauri larriak eragin edo haurrak ito ditzakete.

#### **Babestu entzumena**

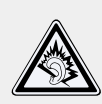

Entzungailuan bolumen altuan erabiltzeak entzumena kaltetu dezake. Erabili elkarrizketa edo musika entzuteko beharrezkoa den bolumenaren konfiguraziorik txikiena.

#### **Kontuz instalatu telefono mugikorrak eta gainerako tresnak**

Ziurtatu telefono mugikorrak eta gainerako tresnak behar bezala instalatuta daudela zure ibilgailuan. Saiatu ez jartzen telefonoa eta osagarriak airbag-ak dauden lekutik hurbil. Haririk gabeko tresnak behar bezala instalatzen ez badira, zauri larriak eragin daitezke airbag-ak azkar irekitzean.

### **Kontuz erabili eta bota bateriak eta kargagailuak**

- • Samsung-ek onartutako eta zure telefonorako bereziki diseinatutako bateriak eta kargagailuak soilik erabili. Bateragarriak ez diren bateriek eta kargagailuek kalte larriak eragin diezazkieke zure telefonoari.
- • Inoiz ez bota bateriak sutara. Erabilitako bateriak botatzean, bete tokiko arau guztiak.
- Ez jarri bateriak edo telefonoak berotzen diren gailuen barruan edo gainean (adibidez, mikrouhin labeak, berogailuak edo erradiadoreak). Bero gehiegi jasoz gero, bateriak lehertu egin daitezke.
- • Inoiz ez jo edo zulatu bateria. Ez jarri bateria kanpoko presio handia jasan behar duen lekuan. Barneko zirkuitulabur bat sortu eta gehiegi berotu dezake.

### **Saiatu taupada-markagailuekin interferentziarik ez sortzen**

Extrainum and the particular particular text.<br>
guztiak.<br> **KONTEXE batean edo beste**<br>
interferentziak er.<br>
izali telefonoa batean texter.<br>
taunada markagi Utzi gutxienez 15 cm-ko (6 hazbeteko) distantzia telefono mugikorren eta taupada markagailuen artean, interferentziarik egon ez dadin, fabrikatzaileen eta Wireless Technology Research ikerketa-talde independentearen gomendioei jarraituz. Zure telefonoak taupada-markagailu batean edo beste gailu medikoren batean interferentziak eragiten dituela uste baduzu, itzali telefonoa berehala eta jarri harremanetan taupada-markagailuaren edo gailu medikoaren fabrikatzailearekin, aholkularitza jasotzeko.

### **Itzali telefonoa leherketan egon daitezkeen inguruetan bazaude**

Ez erabili telefonoa gasolina hartzeko lekuetan (gasolindegietan) edo erregaietatik edo produktu kimikoetatik hurbil. Itzali telefonoa hori egiteko adierazten duten seinaleak edo jarraibideak ikusten dituzun aldiro. Zure telefonoak leherketak edo suteak eragin ditzake erregaia edo produktu kimikoak biltegiratzeko eremuetatik hurbil, aldatzeko eremuetan edo detonagailuetan. Ez biltegiratu eta ez eraman suak har dezakeen likidorik, gasik edo leher daitekeen materialik, telefonoa eta haren piezak edo osagarriak doazen leku berean.

#### **Murriztu mugimenduan mugikorra kaltetzeko arriskua**

Zure telefonoarekin testu-mezuak bidaltzean edo haren jokoak erabiltzean, eutsi gailua eskua erlaxatuta duzula, teklak arin sakatu, sakatu beharreko tekla-kopurua murrizteko funtzio bereziak erabili (txantiloiak eta testu prediktiboa, adibidez), eta atseden hartu behar bestetan.

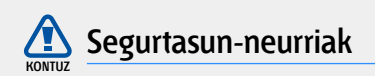

#### **Arretaz gidatu beti**

Ez erabili telefonoa gidatzen ari zarela, eta bete gidatzean mugikorraren erabilpena murrizten duten arau guztiak. Baimenduta badago, erabili esku libreko osagarriak segurtasuna hobetzeko.

## **Bete segurtasuneko arau eta ohar guztiak**

Bete zenbait eremutan mugikorrak erabiltzea debekatzen duten arau guztiak.

#### **Samsung-ek onartutako osagarriak soilik erabili**

Bateragarriak ez diren osagarriak erabiliz gero, zure telefonoa kaltetu daiteke, edo zeu zauritu zaitezke.

#### **Itzali telefonoa ekipo medikoetatik gertu zaudenean**

Zure telefonoak interferentziak eragin ditzake ospitaleetako edo osasuna zaintzeko instalazioetako ekipa medikoetan. Bete pertsonal medikoaren oharrak eta argibideak adierazten dituzten seinaleak.

### **Itzali telefonoa edo desaktibatu haririk gabeko funtzioak hegazkinean zoazela**

Zure telefonoak interferentziak eragin ditzake hegazkineko ekipoetan. Bete hegazkin-konpainiaren arau guztiak eta itzali zure telefonoa edo jarri haririk gabeko funtzioak desaktibatutako moduan, hegazkin-konpainiako langileek hala adierazten badute.

## **Saiatu bateriek eta kargagailuek kalterik izan ez dezaten**

- • Ez jarri bateriak tenperatura oso altu edo oso baxuetan (0 ºC/32 ºF-tik behera edo 45 ºC/113 ºC-tik gora). Muturreko tenperaturen kargatzeko gaitasuna eta baterien bizitza erabilgarria murriztu dezakete.
- • Saiatu bateriak ez daitezen egon metalezko objektuekin kontaktuan; baterien + eta – terminalen konexioa sortu, eta betirako edo aldi baterako kaltea eragin daiteke.
- Ez erabili hondatutako kargagailu edo bateria bat.

#### **Kontuz eta arretaz erabili telefonoa**

- • Ez busti telefonoa: likidoek kalte larriak eragin ditzakete. Ez ukitu telefonoa eskuak bustita dituzula. Urarekin kontaktuan egoteagatik telefonoa hondatzen bada, baliteke fabrikatzailearen garantia bertan behera gelditzea.
- • Ez erabili edo biltegiratu telefonoa hautsa eta zikintasuna dagoen lekuetan, zati mugikorretan kalterik egon ez dadin.
- • Zure telefonoa gailu elektroniko konplexua da; babestu kolpeetatik eta erabilera zabarretik kalte larririk izan ez dezan.
- • Ez margotu telefonoa; pinturak zati mugikorrak blokeatzen baditu ez dute behar bezala funtzionatuko.
- **KONTUGALE AND STRUCK STRUCK STRUCK STRUCK STRUCK STRUCK STRUCK STRUCK STRUCK STRUCK STRUCK STRUCK STRUCK STRUCK STRUCK STRUCK STRUCK STRUCK STRUCK STRUCK STRUCK STRUCK STRUCK STRUCK STRUCK STRUCK STRUCK STRUCK STRUCK STRU** • Ez erabili telefonoaren kameraren flasha edo argia haurren edo animalien begietatik hurbil.

Eremu magnetikoetatik hurbil telefonoa eta txartelak kaltetu egin daitezke. Ez erabili itxiera magnetikoak dituzten kutxatilak edo osagarriak, eta ez utzi telefonoa eremu magnetikoekin kontaktuan denbora luzez.

### **Saihestu beste gailu elektronikoekin interferentziak izatea**

Telefonoak irrati-maiztasunaren seinaleak igortzen ditu, eta horiek interferentziak sor ditzakete babestu gabe edo gaizki babestuta dauden ekipamendu elektronikoetan, hala nola taupada markagailuetan, audifonoetan, gailu medikoetan eta etxeko edo ibilgailuko beste gailu elektroniko batzuetan. Jarri harremanetan gailu elektronikoen fabrikatzaileekin sortzen zaizkizun interferentzia-arazoak konpontzeko.

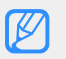

## U **Erabilerari buruzko informazio garrantzitsua**

## **Ez erabili telefonoa ohiko posizioan ez bada**

Saiatu telefonoaren barneko antenarekin kontakturik ez izaten.

### **Langile adituei soilik utzi telefonoa konpontzen**

Adituak ez diren langileek telefonoa konpontzen badute, baliteke telefonoa kaltetzea eta bermea bertan behera gelditzea.

#### **Saiatu bateriak eta kargagailuak ahalik eta bizitza erabilgarri luzeena izan dezaten**

- • Ez kargatu bateriak astebetez baino gehiagoz; gainkargak bateriaren bizitza erabilgarria murriztu dezake.
- • Denborak aurrera egin ahala, erabiltzen ez diren bateriak deskargatu egingo dira, eta erabili aurretik berriro kargatu beharko dira.
- • Erabili behar ez direnean, deskonektatu kargagailuak energia-iturrietatik.
- • Erabili bateria diseinatu zuten helbururako bakarrik.

### **Kontuz erabili SIM txartelak eta memoriatxartelak**

- • Ez kendu telefonoko txartela informazioa lekualdatzen edo erabiltzen ari dela; hori eginez gero, datuak galdu eta txartela edo telefonoa kaltetu daitezke.
- • Babestu txartelak kolpe bortitzetatik, elektrizitate estatikotik eta beste gailu batzuek eragindako perturbazioetatik.
- • Datuak maiz idazten eta ezabatzen badira, memoria-txartelaren iraupena murriztu egingo da.
- • Ez ukitu urre koloreko kontaktuak edo terminalak behatzekin edo metalezko objektuekin. Txartela zikina badago, garbitu zapi leun batekin.

#### **Bermatu larrialdi-zerbitzuetarako sarbidea**

Baliteke zenbait eremu edo egoeratan zure telefonotik larrialdi-deirik egin ezin izatea. Urruneko edo garatu gabeko lekuetara bidaian joan aurretik, prestatu larrialdi-zerbitzuekin harremanetan jartzeko beste metodoren bat.

#### **Absortzio Espezifikoaren Tasaren (SAR) ziurtagiriari buruzko informazioa**

Irratien eta telekomunikazio-tresnen irratimaiztasunaren energiarekiko esposizioa mugatzen duten Europako Batasuneko (EB) estandarrak betetzen ditu telefonoak. Estandar horiek gehieneko esposizio-maila (absortzio espezifikoaren tasa edo SAR deitua) hau da, giza ehunaren kg bakoitzeko 2,0 watt gainditzen duten telefono mugikorren salmenta saihesten dute.

Probak egitean, modelo honetarako erregistratu zen gehienezko SAR maila kilogramoko 0,718 watt-ekoa izan zen. Erabilera normalarekin baliteke SAR maila baxuagoa izatea, hurbileneko estaziora seinalea igortzeko beharrezkoa den irratimaiztasuneko energia soilik igortzeko diseinatuta baitago telefonoa. Automatikoki ahalik eta mailarik baxuenak igortzen dituenez, telefonoak irratifrekuentziako energiarako esposizioa murrizten du.

Eskuliburu honen amaieran agertzen den adostasun-deklarazioak frogatzen du telefonoak betetzen duela irrati- eta telekomunikazioekipoen Europako direktiba. SAR-i eta Europako Batasuneko estandarrei buruzko informazio gehiago eskuratzeko, ikus Samsung telefono mugikorren web gunea.

#### **Produktua behar bezala botatzea**

(Ekipo elektriko eta elektronikoen hondakinak)

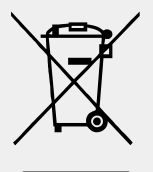

(Baliozkoa da Europako Batasunean eta bilketa-sistema independenteak dituzten Europako beste herrialde batzuetan)

Produktuan edo hari buruzko liburuxketan marka hau agertzeak esan nahi du gailuaren bizitza

erabilgarria amaitu ondoren ez dela etxeko hondakin arruntekin bota behar. Hondakinak kontrolik gabe ezabatzeagatik gizakien osasunean eta ingurumenean kalterik ez egiteko, bereizi produktu hau beste hondakinetatik, eta birziklatu dagokion bezala, baliabide materialen berrerabilpen jasangarria sustatzeko.

Erabilera arrunterako erabiltzen dutenek, produktua segurtasunez eta ingurumenari kalterik egin gabe birziklatzeko artikulu hau nora eta nola eraman behar duten jakiteko, erosi zioten txikizkako saltzailearekin edo tokiko gobernuko bulegoarekin jarri behar dute harremanetan.

Negozioan erabiltzen dutenek hornitzailearekin jarri behar dute harremanetan, eta erosketakontratuaren baldintzak berrikusi. Produktu hau ez da hondakin komertzialekin nahasi behar botatzen denean.

# **Telefono mugikorraren sarrera**

Atal honetan, telefonoaren diseinuari, teklei, pantailari eta ikonoei buruzko informazioa ematen da.

## **Bilgarria kentzea**

Egiaztatu produktuaren kaxak elementu hauek dituela:

- • Telefono mugikorra
- • Bateria
- **•** Bidaiarako egokigailua (kargagailua)
- • Erabiltzailearen eskuliburua
	-
- **V** Telefonoarekin batera emandako elementuak aldatu egin daitezke lurraldean eskuragarri dauden edo zerbitzu-hornitzaileak eskaintzen dituen softwarea eta osagarrien arabera. Hainbat osagarri eskura ditzakezu Samsungen tokiko hornitzailearen bidez.

# **Telefonoaren diseinua**

Telefonoaren aurrealdean tekla eta funtzio hauek daude:

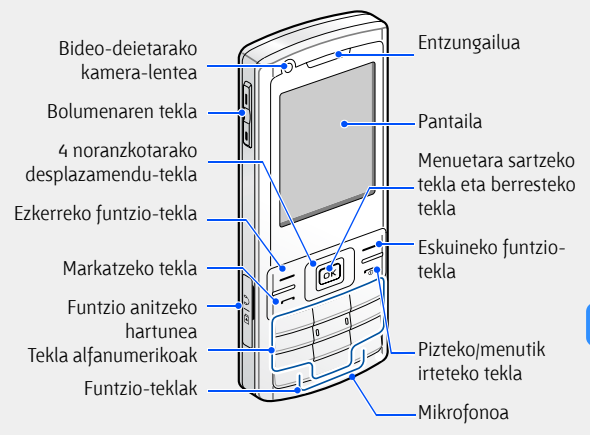

Telefonoaren atzealdean tekla eta funtzio hauek daude:

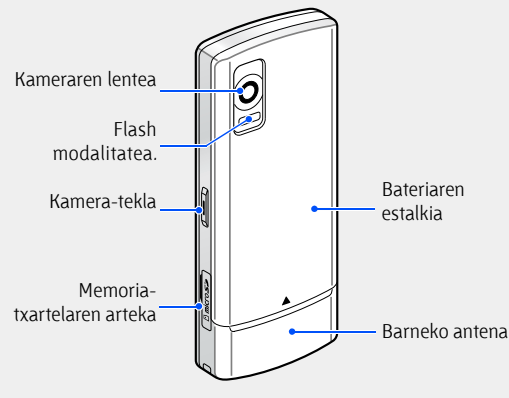

U Nahi gabe telefonoarekin eragiketarik ez egiteko, teklak blokea ditzakezu. Atzera egiteko, berriz, luze sakatu  $[\star]$ . Desblokeatzeko, luze sakatu $[\star]$  berriro. Teklatuaren blokeo automatikoa aktibatuta baldin badago, teklak automatikoki blokeatuko dira pantaila itzaltzean.

# **Teklak**

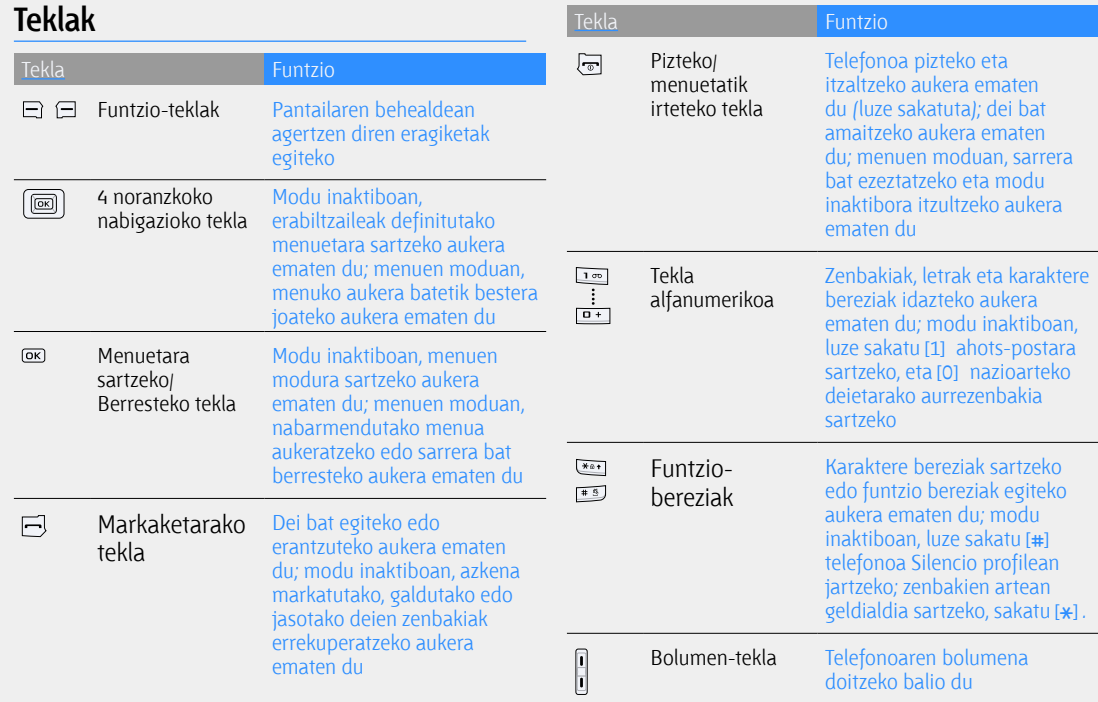

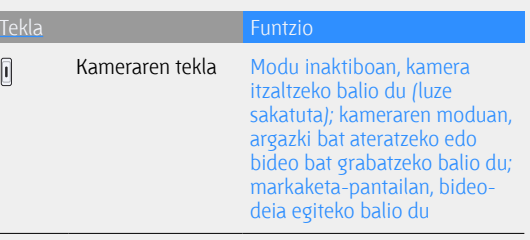

## **Pantaila**

Telefonoaren pantailak hiru eremu ditu:

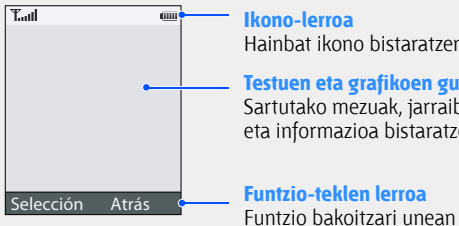

Hainbat ikono bistaratzen ditu

**Testuen eta grafikoen gunea** Sartutako mezuak, jarraibideak eta informazioa bistaratzen ditu

esleitutako ekintzak bistaratzen dira

## **Ikonoak**

ਲਬ

Pantailan agertzen diren ikonoei buruzko informazioa.

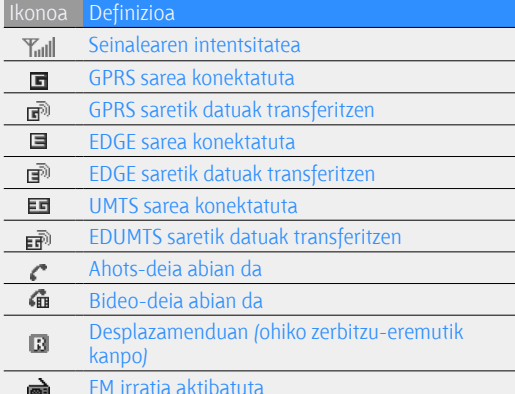

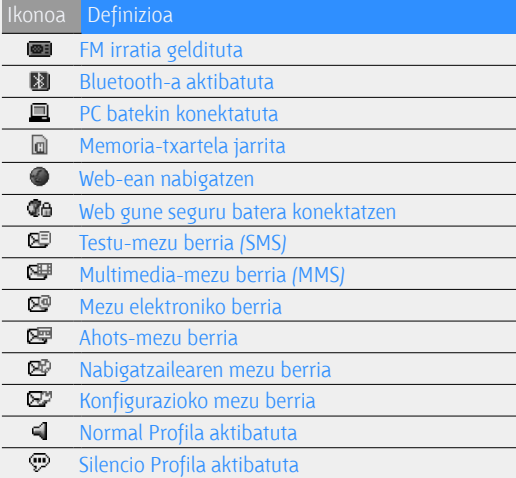

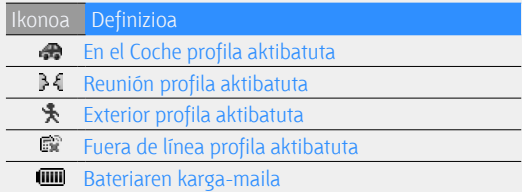

# **Telefono mugikorra instalatzea eta prestatzea**

Lehen aldiz erabiltzeko, instalatu eta konfiguratu telefono mugikorra.

# **SIM edo USIM txartela eta bateria jartzea**

Zerbitzu zelular batean izena ematean, abonatuaren identifikazio-zenbakia edo SIM txartela jasoko duzu; han daude izen-ematearen datu guztiak, hala nola identifikazio pertsonaleko zenbakia (PIN) eta aukerako zerbitzuak. UMTS edo HSDPA zerbitzuak erabiltzeko, USIM txartel bat eskuratu dezakezu (abonatuaren identifikazio-modulu unibertsala).

SIM edo USIM txartela eta bateria sartzeko:

1. Kendu bateriaren tapa.

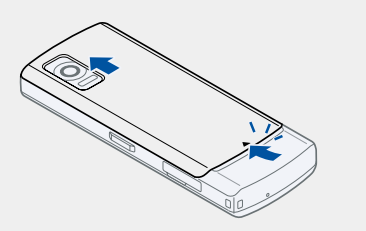

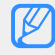

Telefonoa piztuta badago, itzali  $[\overline{\phantom{a}}]$  tekla luze sakatuta.

2. Sartu SIM edo USIM txartela.

3. Sartu bateria.

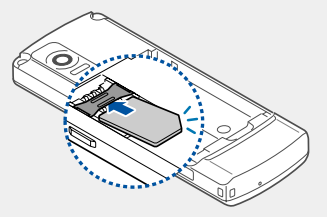

- - **V** Jarri SIM edo USIM txartela telefonoan, urre koloreko kontaktuak behera begira direla.

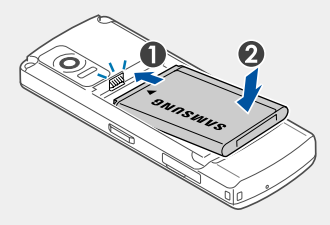

4. Jarri berriro bateriaren estalkia.

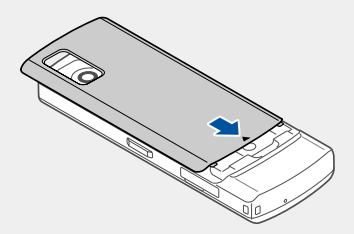

# **Bateria kargatzea**

Telefonoa lehen aldiz erabili aurretik, bateria kargatu behar duzu.

1. Ireki funtzio ugariko hartunearen estalkia, eta konektatu bidaiarako egokigailuaren ertz txikia.

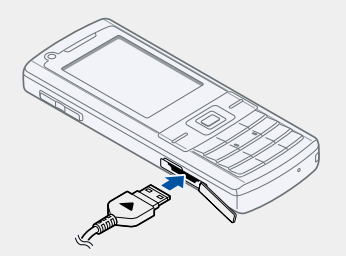

Triangelua gora begira duela

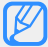

U Bidaiarako egokigailua behar bezala konektatzen ez bada, telefonoak kalte larriak jasan ditzake. Okerreko erabilerak eragindako kalteak ez dira bermean sartzen.

- 2. Konektatu bidaiarako egokigailuaren mutur handia korronte-hartunera.
- 3. Bateria osorik kargatuta dagoenean ( iii ikonoa mugitzen ez denean), deskonektatu bidaiarako egokigailua elikadura-iturritik.
- 4. Deskonektatu telefonoaren bidaiarako egokigailua.
- 5. Itxi funtzio ugariko hartunearen estalkia.

#### U **Bateria baxuaren adierazleari buruz**

Bateria-maila baxua denean, telefonoan ohartarazteko soinu bat egingo du, eta bateria baxu dagoela adierazten duen mezu bat bistaratuko da. Gainera, bateriaren ikonoa hutsik eta keinuka agertuko da. Karga-maila telefonoak funtzionatzeko baxuegia bada, itzali egingo da automatikoki. Kargatu berriro bateria telefonoa erabiltzen jarraitzeko.

## **Memoria-txartela sartzea (hautazkoa)**

Memoria-txartel bat sar dezakezu multimediafitxategi gehiago gordetzeko. 8 GB arteko microSD™ memoria-txartelak onartzen ditu telefonoak (fabrikatzailearen eta memoria-txartel motaren arabera).

1. Ireki telefonoaren alboko memoriatxartelarentzako zirrikitua.

2. Sartu memoria-txartel bat, etiketa behera begira duela.

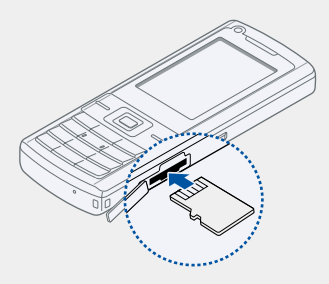

3. Sartu memoria-txartela eta bultza egin zirrikituan bere lekuan gelditu arte.

Memoria-txartela kentzeko, kontuz bultza egin askatu arte, eta, gero, tira egin txartelari, zirrikitutik atera arte.

# **Oinarrizko funtzioen erabilera**

Ikasi telefonoaren oinarrizko eragiketak egiten eta funtzio nagusiak erabiltzen.

# **Telefonoa piztea eta itzaltzea**

Telefonoa pizteko

- 1. Luze sakatu $[\overline{\mathbb{Z}}]$ .
- 2. Sartu PIN kodea eta sakatu **<Confir.>**. (beharrezkoa bada).

Telefonoa itzaltzeko, egin 1. urratseko gauza bera.

## **Fuera de línea profilera aldatzea**

**Fuera de línea** profilera aldatuz gero, telefonosarea erabiltzerik behar ez duten zerbitzuak erabil ditzakezu haririk gabeko gailuak debekatuta dauden lekuetan, esate baterako, hegazkinetan eta ospitaleetan.

**Fuera de línea** profilera aldatzeko, sakatu  $[OK] \rightarrow$ Ajustes → Perfiles teléfono → Fuera de línea.

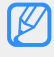

U Bete langile ofizialek egindako ohar eta argibide guztiak haririk gabeko gailuak debekatuta dauden eremuetan zaudenean.

## **Menuetara sartzeko**

#### Telefonoaren menuetara sartzeko

- 1. Sakatu funtzio-tekla bat nahi duzun menura sartzeko.
- 2. Erabili nabigazio-tekla menu edo aukera batera joateko.
- 3. Sakatu **<Selección>, <Confir.>,** edo [**OK**] nabarmendutako aukera berresteko.
- 4. Sakatu **<Atrás>** maila bat gora egiteko; sakatu  $\lceil\text{-}\sigma\rceil$  modu inaktibora itzultzeko.

# **Telefonoa pertsonalizatzea**

Pertsonalizatu telefonoa zure lehenespenen arabera, ahalik eta gehien aprobetxatzeko.

### **Teklen tonuen bolumena doitzea**

Modu inaktiboan, sakatu bolumenaren tekla gora edo behera teklen tonuaren bolumena doitzeko. 20

## **Silencio profila aktibatzea eta desaktibatzea**

Modu inaktiboan, luze sakatu [#] Silencio profila aktibatzeko edo desaktibatzeko.

#### **Dei-tonua aldatzea**

- 1. Modu inaktiboan, sakatu  $[OK] \rightarrow A$ **justes**  $\rightarrow$ **Perfiles teléfono.**
- 2. Joan erabiltzen ari zaren profilera.
- 3. Sakatu **<Opciones>** → Editar → Tono de llamada **voz** o **Tono de vídeollamada.**
- 4. Joan ezkerrera edo eskuinera, memoria-kokaleku batera (beharrezkoa bada).
- 5. Hautatu dei-tonuen maila bat  $\rightarrow$  dei-tonu bat.
- 6. Sakatu **<Opciones> → Guardar.**

Beste profil batera aldatzeko, hautatu bat zerrendatik.

#### **Pantailaren atzealdea hautatzea (modu inaktiboa)**

- 1. Modu inaktiboan, sakatu [**OK**] eta hautatu **Ajustes** → Pantalla e iluminación → Pantalla → Fondo de pantalla  $\rightarrow$  Imágenes.
- 2. Joan ezkerrera edo eskuinera, memoria-kokaleku batera (beharrezkoa bada).
- 3. Hautatu irudi-maila bat? irudi bat.
- 4. Sakatu <**Definir**>.

### **Menuko zuzeneko sarbideak konfiguratzea**

- 1. Modu inaktiboan, sakatu  $[OK] \rightarrow A$ **justes**  $\rightarrow$ **Teléfono** → **Accesos directos.**
- 2. Hautatu zuzeneko sarbideko tekla gisa erabiliko duzun tekla.
- 3. Hautatu menu bat sarbide zuzeneko tekla bat esleitzeko.

## **Telefonoa blokeatzea**

- 1. Modu inaktiboan, sakatu  $[OK] \rightarrow A$ **justes**  $\rightarrow$ Seguridad → **Bloqueo teléfono.**
- 2. Hautatu **Activado**.
- 3. Idatzi pasahitz berria (4 eta 8 digitu artean), eta sakatu **<Confir.>.**
- 4. Sartu berriro pasahitza eta sakatu **<Confir.>**.

## **Deien oinarrizko funtzioen erabilera**

Jakin ezazu deiek nola egin edo erantzun, eta deien oinarrizko funtzioak nola erabili.

#### **Deitzea**

- 1. Modu inaktiboan, idatzi area-kodea eta telefonozenbakia.
- 2. Sakatu  $[\rightarrow]$ tekla zenbakia markatzeko.

Bideo-dei bat egiteko, sakatu kameraren tekla.

3. Dei bat amaitzeko, sakatu  $[\overline{\bullet}]$ 

#### **Dei bati erantzutea**

- 1. Dei bat jasotzen duzunean, sakatu $[\blacksquare]$ .
- 2. Bideo-dei bat bada, sakatu **<Mostrar>.**
- 3. Dei bat amaitzeko, sakatu  $[\overline{\bullet}]$ .

#### **Bolumena doitzea**

Hitz egiten ari zarela bolumena doitzeko, sakatu bolumen-teklak gora edo behera.

#### **Bozgorailuaren funtzioa erabiltzea**

- 1. Dei batean, sakatu **<Opciones>** C **Altavoz activado** bozgorailua aktibatzeko.
- 2. Entzungailua berriro erabiltzeko, sakatu ≺Opciones> → Normal.

### **Entzungailuak erabiltzea**

Entzungailuak funtzio ugariko hartunera konektatuz gero, deiak egin eta erantzun ditzakezu:

- • Azken zenbakia berriro markatzeko, sakatu entzungailuen botoia bi aldiz.
- Dei bat erantzuteko, luze sakatu entzungailuen botoia.
- • Dei bat amaitzeko, luze sakatu entzungailuen botoia.

## **Mezuak jasotzea eta bistaratzea**

Jakin ezazu nola bidali testu-mezuak (SMS), multimedia-mezuak (MMS) edo mezu elektronikoak.

#### **Testu-mezua edo multimedia-mezua bidaltzea**

- 1. Modu inaktiboan, sakatu  $[OK] \rightarrow$  **Mensajes**  $\rightarrow$ **Nuevo mensaje → Mensaje.**
- 2. Idatzi mezuaren testua b Introducir texto. Testumezu gisa bidaltzeko, aurreratu 6. pausoraino.

Multimedia edukia eransteko, jarraitu 3. pausoarekin.

- 3. Sakatu **<Opciones> → Agregar elemento, Crear elemento,** edo **Añadir adjunto** eta erantsi elementu bat.
- 4. Sakatu **< Opciones > > Agregar asunto.**
- 5. Idatzi gaia.
- 6. Joan gora eta idatzi hartzailearen zenbakia.
- 7. Sakatu **< Opciones > → Enviar** mezua bidaltzeko.

#### **Mezu elektronikoak bidaltzea**

- 1. Modu inaktiboan, sakatu  $[OK] \rightarrow$  **Mensajes**  $\rightarrow$ **Nuevo mensaje → Correo electrónico.**
- 2. Idatzi mezu elektronikoa.
- 3. Sakatu **<Opciones> → Añadir adjunto** o **Crear elemento** eta erantsi fitxategi bat (beharrezkoa bada).
- 4. Joan gora eta idatzi gaia.
- 5. Joan gora eta idatzi helbide elektroniko bat.
- 6. Sakatu **<Opciones>** C **Enviar** mezua bidaltzeko.

#### **Testua idaztea**

Testu bat idaztean, idazteko modua alda dezakezu:

- Luze sakatu  $[\frac{1}{1}$ , T9 modutik () ABC modura aldatzeko, eta alderantziz.
- Sakatu  $[\frac{\ast}{\ast}]$  letra larrietatik letra xeheetara igarotzeko edo zenbakizko modura pasatzeko.
- $\cdot$  Luze sakatu  $[\pm 1]$  tekla, sinbolo modura aldatzeko.

Idatzi testua modu hauetako batean:

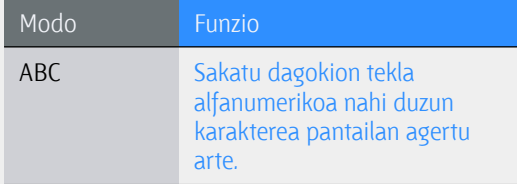

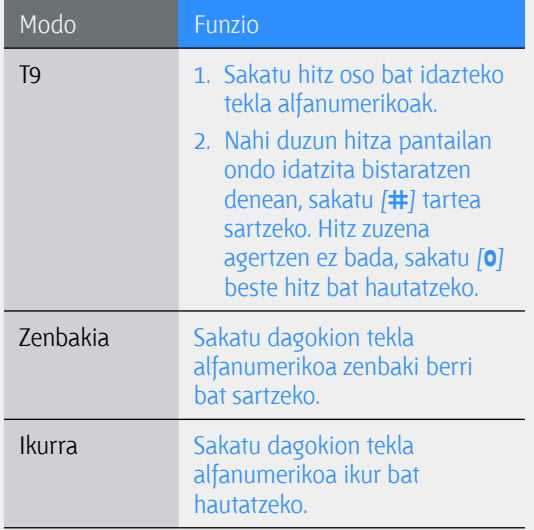

### **Ikusi testu- edo multimedia-mezuak**

- 1. Modu inaktiboan, sakatu  $[OK] \rightarrow$  **Mensajes**  $\rightarrow$ **Bandeja de entrada.**
- 2. Hautatu Testu-mezu edo multimedia-mezu bat

## **Mezu elektroniko bat ikustea**

- 1. Modu inaktiboan, sakatu  $[OK] \rightarrow$  **Mensajes**  $\rightarrow$ **Correo electrónico.**
- 2. **Sakatu <Opciones>**  $\rightarrow$  **Descargar.**
- 3. Hautatu mezu elektroniko bat edo goiburuko bat.
- 4. Goiburuko bat hautatu baduzu, sakatu <**Opciones**> eta hautatu **Recuperar** mezua ikusteko.

## **Kontaktuak gehitzea eta bilatzea**

Ikas ezazu **Agenda** funtzioa erabiltzen.

### **Kontaktu berri bat gehitzea**

- 1. Modu inaktiboan, sartu telefono-zenbakia eta sakatu **<Opciones>**.
- 2. hautatu **Añadir a contactos**  $\rightarrow$  memoriakokaleku bat (telefonoa edo SIM) → **Nuevo.**
- 3. Hautatu zenbaki-mota bat (beharrezkoa bada).
- 4. Idatzi kontaktuari dagokion informazioa
- 5. Sakatu **<Opciones> → Guardar** memorian kontaktu bat gehitzeko.

## **Kontaktuak bilatzea**

- 1. Modu inaktiboan, sakatu **[OK**]  $\rightarrow$  **Agenda.**
- 2. Idatzi bilatu nahi duzun izenaren lehen letrak.

3. Hautatu bilaketa-zerrendan nahi duzun kontaktuaren izena.

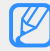

# Kontaktua aurkitu ondoren:<br>• kontaktu borri deitzeko s

- kontaktu horri deitzeko, sakatu  $[\blacksquare]$
- • kontaktuaren informazioa editatzeko, sakatu <**Opciones>**  $\rightarrow$  **Editar**

## **Kameraren oinarrizko funtzioen erabilera**

Ikas ezazu argazkiak eta bideoak egiten eta ikusten.

### **Argazkiak ateratzea**

- 1. Modu inaktiboan, luze sakatu kameraren tekla kamera pizteko.
- 2. Biratu telefonoa ezkerrera ikuspegi horizontala eskuratzeko.
- 3. Fokatu objektiboa kamerarekin eta egin beharrezko doikuntzak.

4. Argazkia ateratzeko, sakatu [**OK**] kameraren tekla.

Argazkia automatikoki gordetzen da.

5. Sakatu <  $\gg$  beste argazki bat ateratzeko (2. pausoa).

#### **Argazkiak ikustea**

Modu inaktiboan, sakatu **[OK]** → Galería → **Imágenes** → Mis fotos → argazki-fitxategi bat.

#### **Bideoak grabatzea**

- 1. Modu inaktiboan, luze sakatu kameraren tekla kamera pizteko.
- 2. Biratu telefonoa ezkerrera ikuspegi horizontala eskuratzeko.
- 3. Sakatu [**1**], grabazio-modura aldatzeko.
- 4. Fokatu objektiboa kamerarekin eta egin beharrezko doikuntzak.
- 5. Grabatzen hasteko, sakatu [**OK**] edo kameraren tekla.
- 6. Grabatzen amaitzeko, sakatu [**OK**] edo kameraren tekla. Bideoa automatikoki gordetzen da.
- 7. Sakatu **<Atrás>** beste bideo bat grabatzeko (3. pausoa).

#### **Bideoak ikustea**

Modu inaktiboan, sakatu [OK]  $\rightarrow$  Mis archivos  $\rightarrow$ **Vídeos**  $\rightarrow$  **Mis videoclips**  $\rightarrow$  bideo-fitxategi bat.

## **Musika erreproduzitzea**

Ikas ezazu musika-erreproduzitzailearekin edo FM irratiarekin musika entzuten.

#### **FM irratia erabiltzea**

- 1. Konektatu emandako entzungailuak telefonoaren funtzio ugariko hartunera.
- 2. Modu inaktiboan, sakatu **[OK] → Extras Radio**  $\rightarrow$  FM.
- 3. Sakatu [**OK**] FM irratia pizteko.
- 4. Joan ezkerrera edo eskuinera irrati-kate bat aurkitzeko.
- 5. FM irratia itzaltzeko, sakatu [**OK**]**.**

#### **Musika-fitxategiak entzutea**

Hasteko, transferitu fitxategiak telefonora edo memoria-txartelera:

- $\cdot$  Haririk gabeko saretik deskargatzea.  $\triangleright$  28. or.
- • Fitxategiak PC batetik deskargatzea, Samsung PC Studio aukerako programa erabilita. ▶ 34. or.
- $\cdot$  Bluetooth bidez jasotzea.  $\triangleright$  39. or.
- Memoria-txartelera kopiatzea. > 35. or.
- • Windows Media 11 erreproduzitzailearekin sinkronizatzea > 35. or.

Fitxategiak telefonora edo memoria-txartelera transferitu ondoren:

1. Modu inaktiboan, sakatu  $[OK] \rightarrow Reproduction$ .

- 2. Hautatu musika-kategoria bat  $\rightarrow$  musikafitxategi bat.
- 3. Kontrolatu erreprodukzioa tekla hauekin:

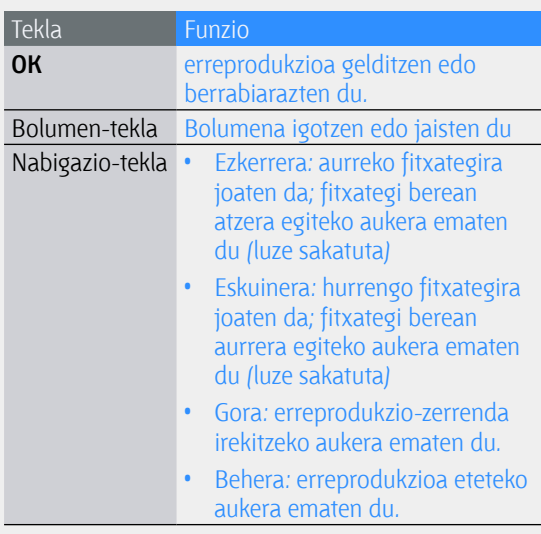

## **Web-a arakatzea**

Ikas ezazu zure web gune gogokoenetara sartzen eta zure gogokoenei gehitzen.

## **Web guneak arakatzea**

- 1. Modu inaktiboan, sakatu  $[OK] \rightarrow E$ moción  $\rightarrow$ **Ir a página principal** zerbitzu-hornitzailearen hasierako orria irekitzeko.
- 2. Web guneak arakatzeko, erabili tekla hauek:

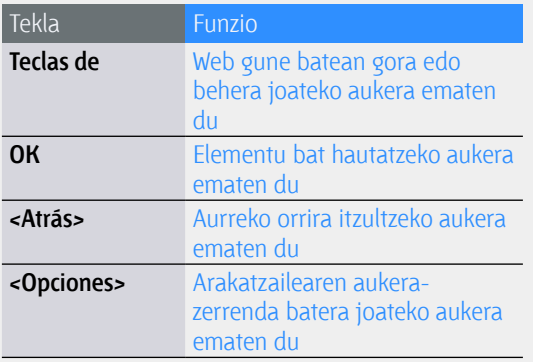

## **Web guneak gogokoenei gehitzea**

- 1. Modu inaktiboan, sakatu  $[OK] \rightarrow E$ moción  $\rightarrow$ **Favoritos.**
- 2. Sakatu **<Opciones> → Añadir Favorito.**
- 3. Idatzi orriaren izenburua eta web helbidea (URL).
- 4. Sakatu <**Guardar**>.

# **Funtzio aurreratuak erabiltzea**

Ikas ezazu telefonoaren eragiketa aurreratuak egiten eta funtzio gehigarriak erabiltzen.

## **Deien funtzio aurreratuak erabiltzea**

Ezagutu itzazu telefonoaren dei-funtzio gehigarriak.

## **Galdutako deiak ikustea eta markatzea**

Telefonoko pantailan agertuko dira galdutako deiak. Galdutako dei baten zenbakia markatzeko:

- 1. Sakatu <**Ver>**.
- 2. Joan markatu nahi duzun galdutako deiaren zenbakira.
- 3. Markatzeko, sakatu  $[\blacksquare]$ .

### **Markatu berri duzun zenbaki batera deitzea**

- 1. Modu inaktiboan, sakatu  $[\rightarrow]$  azken zenbakien zerrenda ikusteko.
- 2. Joan nahi duzun zenbakira eta sakatu  $[\overline{\phantom{a}}]$ markatzeko.

#### **Dei bat zain ipintzea eta zain dagoen dei bat berreskuratzea**

Sakatu <**Espera**> dei bat zain uzteko edo <**Recup.**> zain dagoen dei bat berreskuratzeko.

#### **Bigarren zenbaki bat markatzea**

Zure sareak funtzio hori onartzen badu, dei baten barruan beste zenbaki bat marka dezakezu:

- 1. Sakatu <**Espera**> lehen deia zain jartzeko.
- 2. Idatzi nahi duzun bigarren zenbakia eta sakatu  $[-]$ .
- 3. Sakatu **<Cambiar>** bi deien artean txandakatzeko.
- 4. Zain dagoen deia amaitzeko, sakatu **<Opciones>**  $\rightarrow$  Fin  $\rightarrow$  Llamada en espera.
- 5. Uneko deia bukatzeko, sakatu  $\lceil \cdot \cdot \cdot \cdot \rceil$ . 30

### **Bigarren deiari erantzutea**

Zure sareak funtzio hori onartzen badu, sarrerako bigarren dei bat erantzun dezakezu:

- 1. Sakatu  $[\longrightarrow]$  bigarren deiari erantzuteko. Lehen deia zain geratuko da automatikoki.
- 2. Sakatu **<Cambiar>** bi deien artean txandakatzeko.

### **Multikonferentzia-dei bat egitea (konferentzia-deia)**

- 1. Deitu multikonferentzian sartu nahi duzu lehen pertsonari.
- 2. Pertsona horrekin konektatuta zaudela, deitu bigarren parte-hartzaileari. Lehen deia zain geratuko da automatikoki.
- 3. Bigarren parte-hartzailearekin konektatuta zaudela, sakatu **<Opciones>**  $\rightarrow$  **Unir.**
- 4. Eman berriro 1. eta 2. pausoak, solaskide gehiago eransteko (beharrezkoa bada).
- 5. Multikonferentzia amaitzeko, sakatu  $\lceil \frac{1}{\sqrt{2}} \rceil$ .

#### **Nazioarteko zenbaki batera deitzea**

- 1. Modu inaktiboan, luze sakatu [**0**]**+** karakterea sartzeko.
- 2. Idatzi markatu nahi duzun zenbaki osoa (herrialdearen kondea, eskualdeko kodea eta telefono-zenbakia), eta, gero, sakatu  $[\blacksquare]$ markatzeko.

#### **Agenda erabilita kontaktu bati deitzea**

**Agenda** erabilita, zenbakiak zuzenean marka ditzakezu (gordetako kontaktuenak). ▶ 25. or.

- 1. Modu inaktiboan, sakatu  $[OK] \rightarrow \text{Aqenda}$ .
- 2. Joan nahi duzun zenbakira eta sakatu  $[\overline{\phantom{a}}]$ markatzeko.

## **Agendaren funtzio aurreratuak erabiltzea**

Ikas ezazu aurkezpen-txartelak sortzen, markaketa bizkorreko zenbakiak ezartzen eta kontaktu-taldeak sortzen.

#### **Aurkezpen-txartela sortzea**

- 1. Modu inaktiboan, sakatu **[OK]**  $\rightarrow$  **Agenda.**
- 2. Sakatu **<Opciones> → Mis datos de contacto.**
- 3. Idatzi zure datu pertsonalak eta sakatu **<Opciones> → Guardar.**
- 

Zure aurkezpen-txartela bidaltzeko, erantsi mezu bati edo mezu elektroniko bati, edo bidali Bluetooth haririk gabeko funtzioaren bidez.

### **Markaketa bizkorreko zenbakiak ezartzea**

- 1. Modu inaktiboan, sakatu **[OK]**  $\rightarrow$  **Agenda.**
- 2. Joan zenbaki bat esleitu nahi diozun kontaktura.
- 3. Sakatu **<Opciones> → Asignar marcación rápida.**
- 4. Joan esleitu nahi duzun zenbakira (2-9) eta sakatu **<Selección>.**

Kontaktua esleitutako markaketa bizkorreko zenbakiarekin gordeko da.

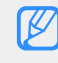

U Orain, modu inaktiboan zaudela esleitutako markaketa bizkorreko zenbakia luze sakatuz gero, kontaktu horri deitu diezaiokezu.

## **Kontaktu-talde bat sortzea**

Kontaktu-talde bat sortzean, dei-tonuak eta deia identifikatzeko argazkiak eslei diezazkiekezu taldeei, edo mezuak eta mezu elektronikoak bidali talde oso bati. Hasteko, sortu talde bat:

- 1. Modu inaktiboan, sakatu  $[OK] \rightarrow \text{Agenta}.$
- 2. Joan ezkerrera edo eskuinera, **Grupos**-era.
- 3. Sakatu **<Opciones>**  $\rightarrow$  **Crear grupo.**
- 4. Idatzi gogokoaren izena eta sakatu **<Guardar>.**
- 5. Sakatu **<Opciones> → Configuración de grupo.**
- 6. Deia identifikatzeko irudi bat ezartzeko, sakatu  $[OK] \rightarrow$  irudi-kategoria bat? irudi bat.
- 7. Taldeari dei-tonu bat ezartzeko, joan behera eta sakatu  $[OK] \rightarrow$  dei-tonuaren kategoria bat  $\rightarrow$ dei-tonu bat.
- 8. Sakatu **< Opciones > > Guardar.**

#### **Mezularitzako funtzio aurreratuak erabiltzea**

Ikas ezazu txantiloiak sortzen eta mezu berriak sortzeko erabiltzen.

#### **Testu-txantiloi bat sortzea**

- 1. Modu inaktiboan, sakatu  $[OK] \rightarrow$  **Mensajes**  $Plantillas \rightarrow Plantilla$ s texto.
- 2. Sakatu **<Añadir>** txantiloi-leiho berri bat irekitzeko.
- 3. Idatzi testua eta sakatu [**OK**] txantiloia gordetzeko.

## **Multimedia-txantiloi bat sortzea**

- 1. Modu inaktiboan, sakatu **[OK] → Mensajes Plantillas**  $\rightarrow$  **Plantillas multimedia**
- 2. Sakatu **<Añadir>** txantiloi-leiho berri bat irekitzeko.
- 3. Sortu multimedia-mezu bat, gaia jarrita eta nahi dituzun fitxategiak erantsita, txantiloi gisa erabiltzeko. ▶ 22. or.
- 4. Sakatu **< Opciones >**  $\rightarrow$  **Guardar como plantilla** txantiloia gordetzeko.

#### **Testu-txantiloiak txertatzea mezu berrietan**

- 1. Mezu berri bat idazteko, sakatu  $[OK] \rightarrow$ **Mensajes → Nuevo mensaje →** eta mezu-mota bat.
- 2. Testuaren eremuan, sakatu **<Opciones>**  $\rightarrow$ **Insertar → Plantilla de texto** → eta txantiloi bat.

#### **Multimedia-txantiloi batetik mezu bat sortzea**

- 1. Modu inaktiboan, sakatu  $[OK] \rightarrow$  **Mensajes Plantillas**  $\rightarrow$  **Plantillas multimedia**.
- 2. Joan nahi duzun txantiloira eta sakatu ≺Opciones> → Enviar.

Multimedia-mezu berri gisa irekiko da txantiloia.

## **Musikaren funtzio aurreratuak erabiltzea**

Ikas ezazu musika-fitxategiak prestatzen, erreprodukzio-zerrendak sortzen eta irrati-kateak gordetzen.

#### **Musika-fitxategiak kopiatzea Samsung PC Studio erabilita**

- 1. Modu inaktiboan, sakatu  $[OK] \rightarrow$  **Ajustes**  $\rightarrow$ **Teléfono** → Ajustes USB → Samsung PC studio.
- 2. Sakatu  $\lceil \cdot \cdot \cdot \rceil$  modu inaktibora itzultzeko.
- 3. PCrako hautazko datu-kable batekin, konektatu telefonoaren funtzio anitzeko hartunea PC batera.
- 4. Exekutatu Samsung PC Studio programa, eta kopiatu PCko fitxategiak telefonora. Informazio gehiago nahi izanez gero, ikus Samsung PC Studio-ren laguntza.

### **Telefonoa Windows Media Player-ekin sinkronizatzea**

- 1. Modu inaktiboan, sakatu  $[OK] \rightarrow A$ **justes** → Teléfono → Ajustes USB → Reproductor **multimedia.**
- 2. Sakatu  $\lceil \cdot \cdot \cdot \rceil$  modu inaktibora itzultzeko.
- 3. PCrako hautazko datu-kable batekin, konektatu telefonoaren funtzio anitzeko hartunea Windows Media Player instalatuta duen PC batera. Konektatzean, leiho bat bistaratuko da ordenagailuan.
- 4. Ordenagailuko leiho horretan, hautatu **Sinc. arch. multimedia digitales con dispositivo.**
- 5. Aldatu edo idatzi zure telefonoaren izena bistaratutako leihoan (beharrezkoa bada), eta, jarraian, sakatu **Finalizar.**
- 6. Hautatu nahi dituzun musika-fitxategiak eta arrastatu sinkronizazio-zerrendara.

7. Sakatu **Iniciar sincronización**.

#### **Musika-fitxategiak memoria-txartel batean kopiatzea**

- 1. Sartu memoria-txartel bat.
- 2. Modu inaktiboan, sakatu  $[OK] \rightarrow A$ **justes**  $\rightarrow$ **Teléfono** → Ajustes USB → Almacenamiento **masivo.**
- 3. Sakatu  $\lceil \cdot \cdot \cdot \rceil$  modu inaktibora itzultzeko.
- 4. PCrako hautazko datu-kable batekin, konektatu telefonoaren funtzio anitzeko hartunea PC batera.

Konektatzean, leiho bat bistaratuko da ordenagailuan.

- 5. Hautatu **Abrir carpeta para ver archivos** PCan bistaratutako leihoan.
- 6. Kopiatu PCko fitxategiak memoria-txartelean.

#### **Erreprodukzio-zerrenda bat sortzea**

- 1. Modu inaktiboan, sakatu **[OK]**  $\rightarrow$  **Reproductor** → Listas de reproducción.
- 2. Sakatu **<Opciones> → Crear lista de reproducción.**
- 3. Idatzi erreprodukzio-zerrendarentzat izen bat, eta sakatu **<Guardar>.**
- 4. Hautatu erreprodukzio-zerrenda berri bat.
- 5. Sakatu **Opciones> → Añadir → Archivos.**
- 6. Hautatu nahi dituzun programak, eta gero, sakatu **<OK>**.

#### **Musika-erreproduzitzailearen ezarpenak pertsonalizatzea**

Ikas ezazu musika-erreproduzitzailearen soinukonfigurazioa eta erreprodukzioa doitzen.

- 1. Modu inaktiboan, sakatu  $[OK] \rightarrow Reproduction$ .
- 2. Sakatu **<Opciones> → Ajustes reproductor**
- 3. Doitu konfigurazioa musika-erreproduzitzailea pertsonalizatzeko.
- 4. Sakatu <**Guardar**>.

#### **Irrati-kateak automatikoki gordetzea**

- 1. Konektatu emandako entzungailuak telefonoaren funtzio ugariko hartunera.
- 2. Modu inaktiboan, sakatu **[OK] → Extras→ Radio FM.**
- 3. Sakatu [**OK** ] FM irratia erabiltzen hasteko.
- 4. Sakatu **<Opciones>** C **Sintonización automática.**
- 5. Sakatu **<Sí>** berresteko (beharrezkoa bada). Irratiak automatikoki bilatzen eta gordetzen ditu eskuragarri dauden irrati-kateak.

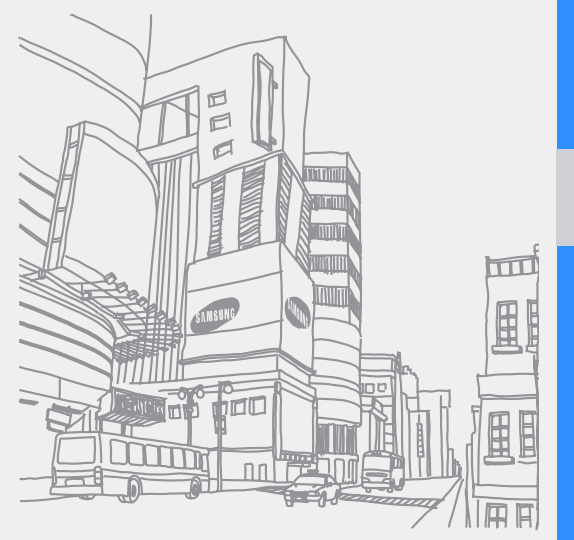

# **Tresnak eta aplikazioak erabiltzea**

Ikas ezazu telefono mugikorraren tresna eta aplikazio gehigarriekin lan egiten.

## **Bluetooth haririk gabeko funtzioaren erabiltzea**

Ikas ezazu haririk gabeko beste gailu batzuekin konektatzeko, datuak trukatzeko eta esku libreko funtzioak trukatzeko aukera ematen duen telefonoaren funtzioa erabiltzen.

#### **Bluetooth haririk gabeko funtzioa aktibatzea**

- 1. Modu inaktiboan, sakatu  $[OK] \rightarrow A$ **justes**  $\rightarrow$ **Bluetooth** → **Activación** → **Activado**.
- 2. Beste gailuei telefonoa bilatzeko aukera emateko, hautatu **Visibilidad de mi teléfono** C **Activado.**

### **Bluetooth erabiltzen duten beste gailuak bilatzea eta konektatzea**

- 1. Modu inaktiboan, sakatu  $[OK] \rightarrow A$ **justes**  $\rightarrow$ **Bluetooth**  $\rightarrow$  Mis dispositivos  $\rightarrow$  Buscar nuevo **dispositivo.**
- 2. Joan gailu batera, eta sakatu **<Selección>**.
- 3. Sartu Bluetooth haririk gabeko funtzioaren PINa edo beste gailuaren Bluetooth-aren PINa (baldin badu), eta sakatu **<OK>**. Beste gailuaren jabeak kode bera sartzen duenean, edo konexioa onartzen duenean, biak konektatuta egongo dira.

## **Bluetooth haririk gabeko funtzioarekin datuak bidaltzea**

1. Hautatu bidali nahi duzun fitxategia edo elementua zure telefonoaren aplikazioetatik. 2. Sakatu **<Opciones> → Enviar detalles de contacto mediante, Enviar, Enviar mediante,** edo **Enviar URL** C **Bluetooth** edo **Por Bluetooth**  (kontaktu-datuak bidaltzean, zehaztu zer datu bidali).

### **Bluetooth haririk gabeko funtzioaren bidez datuak jasotzea**

- 1. Idatzi Bluetooth haririk gabeko funtzioaren PINa eta sakatu **<OK>** (beharrezkoa bada).
- 2. Sakatu **<Sí>** gailuaren datuak jaso nahi dituzula berresteko (beharrezkoa bada).

## **Irudiak inprimatzea**

Ikas ezazu PCrako hautazko datu-kable batekin edo Bluetooth haririk gabeko funtzioarekin irudiak inprimatzen.

PCrako hautazko datu-kable bat erabiltzeko:

1. Konektatu telefonoaren funtzio ugariko hartunea inprimagailu bateragarri batekin.

- 2. Ireki irudi bat $\triangleright$  26. or.
- 3. Sakatu **<Opciones> → Imprimir mediante** → **USB.**

4. Ezarri inprimatzeko aukerak eta inprimatu irudia. Bluetooth haririk gabeko funtzioa erabiltzeko:

- 1. Ireki irudi bat.
- 2. Sakatu **<Opciones> → Imprimir mediante** → **Bluetooth.**
- 3. Hautatu Bluetooth-a duen inprimagailu bat, eta konektatu telefonoari. > 39. or.
- 4. Ezarri inprimatzeko aukerak eta inprimatu irudia.

## **Mugikor-bilatzailea aktibatzea**

Norbaitek zure telefonoan beste SIM edo USIM txartel bat sartzen badu, mugikor-bilatzailearen funtzioak automatikoki bidaliko die kontaktuzenbakia bi hartzaileri, kokatzen laguntzeko eta telefonoa berreskuratzeko.

Mugikor-bilatzailea aktibatzeko:

- 1. Modu inaktiboan, sakatu  $[OK] \rightarrow A$ **justes**  $\rightarrow$ Seguridad  $\rightarrow$  Rastreador.
- 2. Idatzi pasahitza eta sakatu **<Confir.>.**
- 3. Joan ezkerrera edo eskuinera, **Activado**-ra.
- 4. Joan behera eta sakatu [**OK**] hartzaileen zerrenda irekitzeko.
- 5. Sakatu **<Opciones> → Agenda** kontaktuen zerrenda irekitzeko.
- 6. Joan kontaktu batera, eta sakatu **<Selección>**.
- 7. Behar izanez gero, hautatu zenbaki bat.
- 8. Kontaktuak hautatzen amaitzean, sakatu [**OK**] hartzaile-zerrendara itzultzeko.
- 9. Joan behera eta idatzi bidaltzailearen izena.
- 10.Sakatu **<Opciones> → Guardar → <Aceptar>.**

## **Ahots-oharrak grabatzea eta erreproduzitzea**

Ikas ezazu zure telefonoko ahots-grabagailua erabiltzen.

## **Ahots-ohar bat grabatzea**

- 1. Modu inaktiboan, sakatu  $[OK] \rightarrow Extras \rightarrow$ **Grabador de voz.**
- 2. Sakatu [**OK**] grabazioa hasteko.
- 3. Ahots-oharra grabatzeko, hitz egin mikrofonora.
- 4. Amaitzean, sakatu behera nabigazio-teklari.

## **Ahots-ohar bat erreproduzitzea**

- 1. Ahots-grabazioko pantailan, sakatu **<Opciones>** → Mis clips de voz.
- 2. Hautatu fitxategi bat.

3. Kontrolatu erreprodukzioa tekla hauekin:

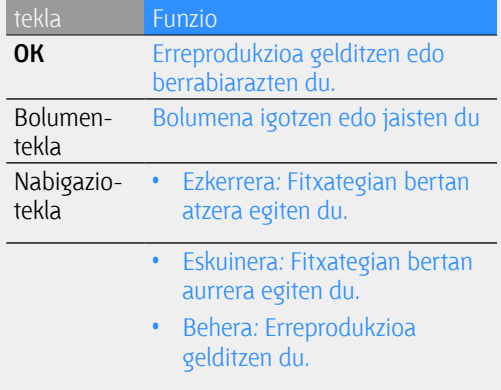

# **Jokoak eta aplikazioak erabiltzea Java teknologiaren bidez**

Ikas ezazu Java teknologia sarituaren jokoak eta aplikazioak erabiltzen.

## **Jokoak erabiltzea**

- 1. Modu inaktiboan, sakatu **[OK]**  $\rightarrow$  **Mis archivos** → Juegos y aplicaciones
- 2. Hautatu joko bat zerrendan eta segitu pantailako jarraibideei.

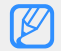

Eskuragarri dauden jokoak aldatu egin daitezke lurraldearen edo zerbitzuhornitzailearen arabera. Kontrolak eta jokoen aukerak aldatu egin daitezke.

## **Aplikazioak abiaraztea**

- 1. Modu inaktiboan, sakatu  $[OK] \rightarrow$  Mis archivos  $\rightarrow$  **Juegos y aplicaciones**  $\rightarrow$  eta aplikazio bat.
- 2. Sakatu **<Opciones>** aplikaziorako aukerak eta doikuntzak dituen zerrendara sartzeko.

# **RSS irakurgailua erabiltzea**

Ikas ezazu RSS irakurgailua erabiltzen gogokoen dituzun web guneetako azken berriak eta informaziorik berriena eskuratzeko.

## **Iturriak gehitzea**

RSS iturri baten helbidearen bidez gehitzeko:

- 1. Modu inaktiboan, sakatu  $[OK] \rightarrow Extras \rightarrow$ Lector RSS  $\rightarrow$  Mis materiales.
- 2. Hautatu **Obtener material.**
- 3. Idatzi RSS iturri baten helbidea eta sakatu **<OK>**.
- 4. Hautatu nahi duzun iturria eta kontrolatu xehetasunak.
- 5. Sakatu **<Suscribirse>.**
- 6. Sakatu **<Opciones>** C **Añadir nuevo** iturri gehiago gehitzeko (beharrezkoa bada).

Web gune batean web iturri bat bilatuz gehitzeko:

- 1. Modu inaktiboan, sakatu  $[OK] \rightarrow Extras \rightarrow$ **Lector RSS**  $\rightarrow$  **Buscar**.
- 2. Idatzi web helbide bat web iturriak bilatzeko, eta sakatu **<Buscar>.**
- 3. Hautatu nahi duzun iturria eta kontrolatu xehetasunak.
- 4. Sakatu **<Suscribirse> Mis materiales**-en gordetzeko.

#### **RSS iturriak irakurtzea**

- **1.** Modu inaktiboan, sakatu  $[OK] \rightarrow Extras \rightarrow$ Lector RSS  $\rightarrow$  Mis materiales.
- 2. Sakatu < Opciones >  $\rightarrow$  Actualizar  $\rightarrow$ **Seleccionado** edo **Todos** azken edukiak eskuratzeko.
- 3. Hautatu iturri bat  $\rightarrow$  eguneratutako argitalpen bat.

### **RSS irakurlearen doikuntzak pertsonalizatzea**

- 1. Modu inaktiboan, sakatu  $[OK] \rightarrow Extras \rightarrow$ **Lector RSS → Ajustes.**
- 2. Pertsonalizatu doikuntzak zure lehenespenen arabera.
- 3. Sakatu [**OK**] edo **<Guardar>.**

## **Web-era argazkiak eta bideoak kargatzea**

Ikas ezazu zure argazkiak eta bideoak blog-etan eta argazkiak partekatzeko web guneetan argitaratzen.

## **ShoZu kontua aktibatzea**

- 1. Modu inaktiboan, sakatu **OK** $] \rightarrow$  **Ajustes**  $\rightarrow$ **Aplicaciones → Ajustes de MobileBlog → Activación de ShoZu.**
- 2. Hautatu **Activado**.
- 3. Sakatu **<Sí>** berresteko.
- 4. Segi pantailako jarraibideei, kontua aktibatzeko.

### **Helburuko toki berria sortzea**

- 1. Modu inaktiboan, sakatu  $[OK] \rightarrow A$ **justes**  $\rightarrow$ **Aplicaciones** → Ajustes de MobileBlog → **Destinos.**
- 2. Sakatu **<Opciones> → Crear nuevo**.
- 3. Segi pantailako jarraibideei, helburuko toki berri bat eransteko.
- 4. Eman berriro 2. eta 3. pausoak, helburuko toki gehiago eransteko.

### **Fitxategi bat kargatzea**

- 1. Aplikazio batetik, adibidez, **Mis archivos** edo **Cámara** aplikazioetatik, hautatu edo sortu argazki bat edo bideo bat.
- 2. Sakatu **<Opciones> → Subir a la web.**
- 3. Hautatu argitaratu nahi duzun helburuko lekua.
- 4. Idatzi fitxategi-izen eta informazio berria, eta sakatu **<Cargar>.**

## **Munduko erlojuak sortzea eta bistaratzea**

Ikas ezazu beste herrialde edo hiri bateko ordua bistaratzen eta munduko erlojuak ezartzen, pantailan ager daitezen.

## **Munduko erloju bat sortzea**

- 1. Modu inaktiboan, sakatu  $[OK] \rightarrow Extras \rightarrow$ **Reloj mundial.**
- 2. Sakatu **<Opciones> → Añadir.**
- 3. Joan ezkerrera edo eskuinera, ordu-eremu batera.
- 4. Udako ordutegia ezartzeko, joan behera eta sakatu [**OK**].
- 5. Sakatu **<OK>** munduko erlojua gordetzeko.
- 6. Munduko erloju gehiago gehitzeko, errepikatu aurreko pausoak, 2tik 5era.

#### **Pantailari munduko erloju bat gehitzea**

Erloju dualaren bistaratze-moduan, pantailan bi ordu-eremutako bi erloju ikus ditzakezu.

Munduko erlojuak gorde ondoren:

- 1. Modu inaktiboan, sakatu  $[OK] \rightarrow Extras \rightarrow$ **Reloj mundial.**
- 2. Joan gehitu nahi duzun munduko erlojura eta sakatu **<Opciones>** C **Configurar como segundo reloj.**
- **3.** Sakatu **<Opciones>**  $\rightarrow$  **Pantalla.**
- 4. Joan ezkerrera edo eskuinera, **Dual**-era.
- 5. Joan behera, eta, gero, ezkerrera edo eskuinera, erloju dualaren estilo batera.
- 6. Sakatu <**Guardar**>.

# **Alarmak konfiguratzea eta erabiltzea**

Ikas ezazu alarmak konfiguratzen eta kontrolatzen ekitaldi garrantzitsuetarako.

## **Alarma berria konfiguratzea**

- 1. Modu inaktiboan, sakatu  $[OK] \rightarrow$  **Alarmas.**
- 2. Joan alarma-kokaleku huts batera, eta sakatu [**OK**].
- 3. Definitu alarmaren xehetasunak. FM irratia edo soinu bat konfigura ditzakezu alarma-tonu gisa.
- 4. Sakatu **< Opciones > > Guardar.**
- 

U Aktibazio automatikoko funtzioak telefonoa konfiguratzen du telefonoa itzalita badago ere, ezarritako orduan automatikoki piztu dadin, eta alarma jo dezan.

## **Alarma bat geldiaraztea**

Alarmak jotzean:

- • Sakatu **<OK>** edo [**OK**] alarma bat gelditu eta berriro jo ez dezan.
- • Sakatu **<OK>** o [**OK**] alarma bat gelditzeko baina errepikatzen uzteko, edo sakatu **<Retrasar>** edo beste edozein tekla hurrengo errepikapenera arte alarma isilarazteko.

## **Alarma desaktibatzea**

- 1. Modu inaktiboan, sakatu  $[OK] \rightarrow$  Alarmas.
- 2. Joan aktibatu nahi duzun alarmara, eta sakatu [**OK**]**.**
- 3. Joan behera (beharrezkoa bada).
- 4. Joan ezkerrera edo eskuinera, **Desactivado**-ra.
- 5. Sakatu [**OK**]**.**

# **Kalkulagailua erabiltzea**

- 1. Modu inaktiboan, sakatu  $[OK] \rightarrow Extras \rightarrow$ **Calculadora.**
- 2. Erabili pantailako kalkulagailuaren teklak oinarrizko matematika-eragiketak egiteko.

# **Dibisak edo neurriak aldatzea**

- 1. Modu inaktiboan, sakatu  $[OK] \rightarrow Extras \rightarrow$ **Conversor**  $\rightarrow$  bihurketa-mota bat.
- 2. Idatzi dibisak edo neurriak eta unitateak dagozkien eremuetan.

# **Tenporizadorea konfiguratzea**

- 1. Modu inaktiboan, sakatu  $[OK] \rightarrow Extras \rightarrow$ **Temporizador.**
- 2. Sakatu <**Definir**>.
- 3. Idatzi zer ordu edo minututatik egin behar den atzera, eta sakatu **<OK>**.
- 4. Sakatu [**OK**] atzerako kontaketa hasteko edo gelditzeko.
- 5. Tenporizadoreak amaitzean, sakatu **<OK>** alerta gelditzeko.

## **Kronometroa erabiltzea**

- **1.** Modu inaktiboan, sakatu  $[OK] \rightarrow Extras \rightarrow$ **Cronómetro.**
- 2. Sakatu [**OK**] hasteko eta itzulien denborak grabatzeko.
- 3. Amaitzean, sakatu **<Parar>.**
- 4. Sakatu **<Reestab.>** grabatutako denborak ezabatzeko.

## **Zeregin berria sortzea**

- 1. Modu inaktiboan, sakatu  $[OK] \rightarrow Extras$  Tarea.
- 2. Sakatu **< Opciones > > Crear.**
- 3. Idatzi zereginaren xehetasunak.
- 4. Sakatu **< Opciones > > Guardar.**

## **Testu-ohar bat sortzea**

- 1. Modu inaktiboan, sakatu  $[OK] \rightarrow Extras Nota$ .
- 2. Sakatu **< Opciones > > Crear.**
- 3. Idatzi oharraren testua eta sakatu [**OK**].

## **Egutegia administratzea**

Ikas ezazu egutegiaren ikuspegia aldatzen eta gertaerak sortzen.

#### **Egutegiaren ikuspegia aldatzea**

- 1. Modu inaktiboan, sakatu  $[OK] \rightarrow$  Calendario.
- 2. Sakatu **<Opciones> → Ver por → Día** o Semana.

#### **Gertaera bat sortzea**

- 1. Modu inaktiboan, sakatu  $[OK] \rightarrow$  Calendario.
- 2. Sakatu **<Opciones> → Crear** → gertaera-mota bat.
- 3. Idatzi gertaeraren xehetasunak nahi bezala.
- 4. Sakatu  $[OK]$  edo **Opciones>**  $\rightarrow$  **Guardar.**

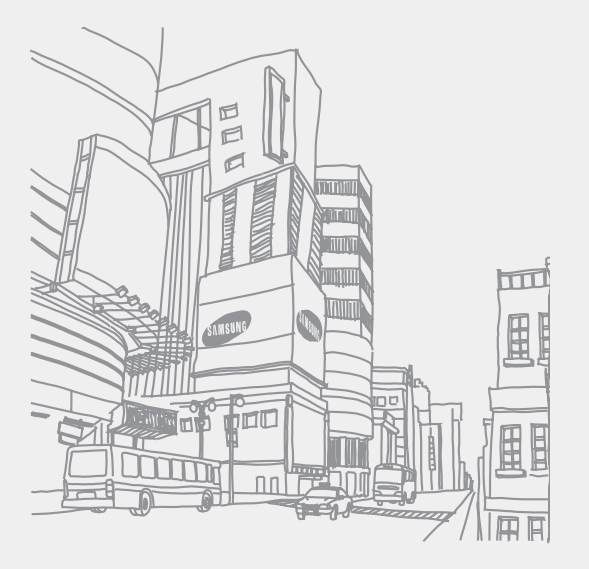

# **Arazoen konponketa**

Zure telefono mugikorrarekin arazoren bat baduzu, egiaztatu arazoak konpontzeko prozedura hauek zerbitzuaren profesional batekin harremanetan jarri aurretik.

#### Telefonoa piztean, mezu hauek ager daitezke

Mezua Saiatu hau egiten arazoa konpontzeko

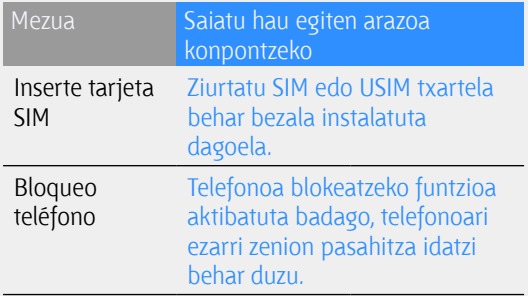

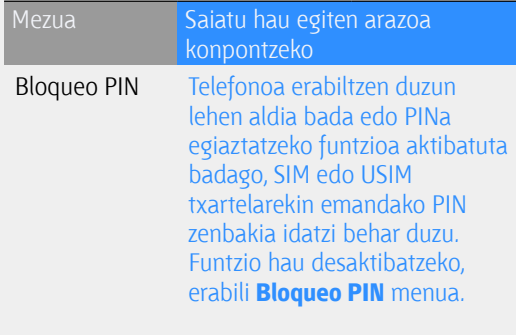

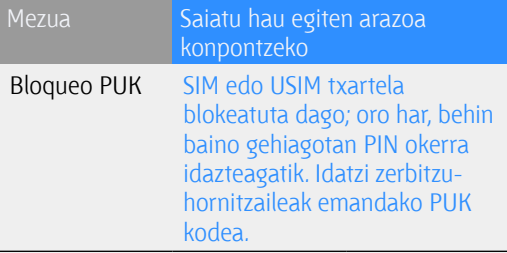

#### Telefonoan "Llamada no permitida" edo "Servicio no disponible" agertzen da.

- • Seinale edo harrera txikia dagoen eremuetan, harrera gal daiteke. Joan beste leku batera, eta saiatu berriro.
- • Aukera batzuetara ezin da sartu harpidetu gabe. Informazio gehiago lortzeko, jarri harremanetan zure zerbitzu-hornitzailearekin.

#### Zenbaki bat idatzi duzu, baina deia ez da gauzatzen.

- Egiaztatu markaketa-tekla sakatu duzula:  $[\blacksquare]$ .
- • Ziurtatu telefonia mugikorreko sare egokian sartzen ari zarela.
- • Ziurtatu telefono-zenbaki hori ez duzula jarri deiak murrizteko aukeran.

#### Deitu duen pertsonak ezin du zurekin komunikatu.

- • Ziurtatu telefonoa piztuta dagoela.
- • Ziurtatu telefonia mugikorreko sare egokian sartzen ari zarela.
- • Ziurtatu telefono-zenbaki hori ez duzula jarri deiak murrizteko aukeran.

#### Solaskideak ez dizu entzuten.

- • Ziurtatu ez zarela ari mugikorraren mikrofonoa estaltzen.
- • Ziurtatu telefonoa zure ahotik hurbil dagoela.
- • Entzungailuak erabiltzen badituzu, ziurtatu behar bezala konektatuta daudela.

#### Telefonoak ohar-tonu bat egiten du, eta bateriaren ikonoa keinuka ari da.

Bateriaren karga baxu dago. Kargatu edo ordeztu bateria telefonoa erabiltzen jarraitzeko.

#### Deiaren soinuaren kalitatea eskasa da.

- • Egiaztatu ez duzula blokeatzen telefonoaren barneko antena.
- • Seinale edo harrera txikia dagoen eremuetan, harrera gal daiteke. Joan beste leku batera, eta saiatu berriro.

#### Deitzeko kontaktu bat hautatu duzu, baina deia ez da gauzatzen.

- • Ziurtatu kontaktuen zerrendan gordetako telefonoa zuzena dela.
- Idatzi berriro telefonoa eta gorde, beharrezkoa bada.

#### Bateria ez da behar bezala kargatzen edo telefonoa itzali egiten da.

- • Baliteke bateriaren terminalak zikinak egotea. Garbitu urre koloreko kontaktuak zapi garbi eta leun batekin, eta saiatu bateria berriro kargatzen.
- • Bateria berriro osorik kargatzen ez bada, bota behar bezala lehengoa, eta jarri berria.

#### Telefonoa berotu egiten da.

Aplikazio bat baino gehiago batera erabiltzean, telefonoak energia gehiago erabiltzen du, eta berotu egin daiteke.

Hori normala da, eta ez luke eraginik izan behar telefonoaren bizitza erabilgarrian edo errendimenduan.

# **Aurkibidea**

#### ahots-oharrak

grabatu 41 erreproduzitu 41

#### alarmak

sortu 45 desaktibatu 46 gelditu 46

#### argazkiak

egin 25 inprimatu 39 ikusi, 26

#### aurkezpen-txartelak 31

#### bateria

kargatu 17 bateria baxuaren adierazlea 17

instalatu 15

## bideoak

egin 26 ikusi 26

#### bihurgailua

ikusi tresnak, bihurgailua

#### blokeatu

ikusi telefonoa blokeatzea telefonoa blokeatu 21

#### Bluetooth-a

aktibatu 38 datuak bidali 39 datuak jaso 39

bolumena deiaren bolumena 22 teklen tonuen bolumena 20

#### deiak

zain jarri 30 Agendatik 31 funtzio aurreratuak 29 oinarrizko funtzioak 21 galdutako deiak markatu 29 multikonferentzia 30 nazioarteko zenbakiak 31 dei gehigarriak egin 30 egin 21 zain dauden deiak berreskuratu 30 dei gehigarriak erantzun 30 erantzun 22 azkena markatutakoak 29 ikusi galdutakoak 29

#### dei-tonua 20

egutegia ikusi tresnak, egutegia

entzungailuak 22

fuera de línea profila 19

horma-papera 21

Internet ikusi web nabigatzailea

irratia FM irratia ikusi Java aplikazioetara sartu 42 jokoak hasi 42

kalkulagailua

ikusi tresnak kalkulagailua konferentzia-deiak

ikusi deiak multikonferentzia

#### kontaktuak

gehitu 25 bilatu 25 taldeak sortu 32

#### kronometroa

ikusi tresnak, kronometroa

lasterbideak 21

memoria-txartela 18

#### mezuak

mezu elektronikoa bidali 23 multimedia bidali 22 testua bidali 22 posta elektronikoa ikusi 24 multimedia ikusi 24 testua ikusi 24

multimedia mezuak ikusi

#### munduko erlojua

ikuspegi duala konfiguratu 45 sortu 44 musika-erreproduzitzailea erreprodukzio-zerrendak sortu 36 musika entzun 27 pertsonalizatu 36 sinkronizatu 35

nabigatzailea web nabigatzailea ikusi

#### oharra

testu- edo ahots-oharrak ikusi

#### RSS irakurgailua

ikusi tresnak, RSS irakurgailua

Samsung PC Studio 34

#### sarbideak 21

silencio profila 20

SIM txartela 15

teklen tonuak 20

telefonoa blokeatu 21

#### tenporizadorea

tresnak ikusi tenporizadorea

#### testua

oharrak sortu 47 zereginak sortu 47 sartu 23 mezuak 22

#### tresnak

f

alarma 45 blog mugikorra 43 kalkulagailua 46egutegia 48

bihurgailua 46 kronometroa 47 RSS irakurlea 42 zeregina 47 tenporizadorea 47

#### txantiloiak

sartu 34 multimedia 33 testua 33

#### web nabigatzailea

hasierako orria ireki 28 gogokoenak gehitu 28

Windows Media-ren erreproduzitzailea 35

#### zeregina

tresnak ikusi, zeregina

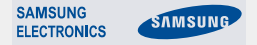

#### **Adostasun-deklarazioa (R&TTE)** *Guk,* **Samsung Electronics enpresak,**

**gure erantzukizunaren pean aitortzen dugu** 

#### GSM: SGH-L700

**mugikorrak baldintza hauek betetzen dituela: Horri egiten dio erreferentzia deklarazio honek, eta bat dator estandar hauekin eta/edo beste arautegi batzuekin.**

**Segurtasuna EN 60950-l:2001+All:2004** 

- **EMC EN301 489-01 V1 .5.1 (11-2004) EN 301 489-07 V1 .2.1 (08-2002) EN 301 489-17 V1. 2.1 (08-2002)**
- **EN 301 489- 24 V1 .2.1 (11-2002) SAR EN 50360:2001 EN 62209-1:2006**
- **Red EN 301 511 V9.0.2 (03-2003) EN 300 328 V1.7.1(10-2006) EN 301 908-1 V3.2.1 (05-2007) EN 301 908- 2 V3.2.1 (05-2007)**

**Honen bidez deklaratzen da oinarrizko irrati-probak egin direla eta aurrez aipatutako produktuak betetzen dituela 1999/5/EE Direktibaren oinarrizko eskakizunak.**

**1999/5/EE Direktibaren 10. artikuluan (**[**IV**] **eranskinean zehaztuta) aipatutako adostasun-balorazioaren prozeduran, jakinarazitako erakunde hauek hartu dute parte:**

**BABT, BalfourHouse,ChurchfleldRoad, Walton-on-Thames, Surrey, KT12 2TD, UK\* Identifikazio-marka: 0168**

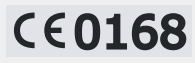

**Dokumentazio teknikoa hemen dago:**

Samsung Electronics QA Lab.

#### **eta aurrez eskatuta emango da.**

#### *(EBn duen ordezkaria)*

Samsung Electronics Euro QA Lab. Blackbushe Business Park, Saxony Way,  $\beta$ ,  $\gamma$ ,  $\beta$  Yateley, Hampshire, GU46 6GG, UK

2008.06.13 **Yong-Sang Park Qerente S.** (igorpen-lekua eta data) (pertsona baimendunaren izena eta sinadura) .

**\* Hori ez da Samsung-en zerbitzu-zentro teknikoaren helbidea. Samsungen Zerbitzu Zentro Teknikoaren helbidea edo telefono-zenbakia jakin nahi baduzu, begiratu berme-txartelean edo galdetu telefonoa erosi zenuen dendan.**

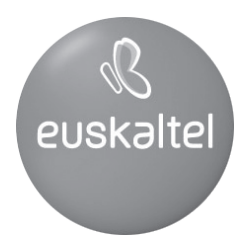

Baliteke eskuliburu honen edukia zure telefonoarekin erabat bat ez etortzea, telefonoaren softwarearen edo zure zerbitzu-hornitzailearen arabera. QD Bluetooth-aren IDa: B013791 World Wide Web http://www.samsungmobile.com Printed in Korea CodeNo.:GH68-18431A Spanish. 04/2008. Rev.1.0

Kudeaketako Bikaintasunean Zilarrezko<br>Q saria lortu duen lehenengo<br>Telekomunikazio-Operadorea

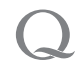

Primer Operador de Telecomunicaciones<br>distinguido con la Q de Plata a la<br>Excelencia en la Gestión